# WELFORD CHART NOTES NEWSLETTER

Volume 39, No. 1

## July, 2011 All rights reserved

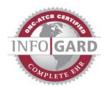

### VERSION 6.0 RELEASED! (User's Manual, pgs. 1205-1235)

We are proud to announce the release of Version 6.0 this month. Version 6.0 has many new features. These new features include:

- @AllLab, @FirstLab, and @LastLab Recognize Quotation Marks: include quotation marks around the names of tests that contain commas.
- **@DiagnosisList Flags:** control the items of data that are included with the @Diagnosis List @function.
- @LastVisitSummaryText: insert the text from the patient's most recent Visit Summary.
- **@MedsWithUnchangedDoses:** show a list of the medications whose doses have not changed today.
- **@MedsStoppedToday:** show a list of the medications which were discontinued today.
- @PatMedList\_Sorted: alphabetize lists of medications.
- **@RxLogToday \_Method, \_Pharmacy Flags:** control which data items are included with the @RxLogToday @function.
- **@VaccineList:** show a list of the patient's vaccines.
- Anatomical Drawings: diagrams of different parts of the body which can be used in the Image Utility for indicating locations of lesions or pain.
- Appointment Grid Mode Appointments in Gray: appointments without assigned color codes are shown in gray in Grid Mode in the Appointment Scheduler.
- **Appointment Narrow Days Option:** user designated days of the week can be shown with narrow columns, allowing the other days of the week to have wider columns.
- Appointment Next File and Print: print or store in a file the contents of the list of upcoming appointments for a patient.
- Appointment Open in Grid Mode Option: default to opening the Appointment Scheduler in Grid Mode rather than Regular Mode.
- Appointment Report Export to File: store the results of the Appointment Report in a file.
- Appointment Report Filter by Patient: limit the Appointment Report to information about a specific patient.

- **Appointment Report Filter by Procedure Type:** limit the Appointment Report to appointments having particular Procedure Types.
- Appointment Scheduler Regular Point Size Option: adjust the size of the font of the Appointment Scheduler in Regular Mode.
- Batch Importer Import Multiple Files Using Wildcard: import multiple files simultaneously using the Batch Importer.
- Batch Print by Patient, Meaningful Use Report, and Visiter Show Deleted User-Defined Document Types: deleted User-Defined Document Types are available when reviewing data in the program.
- Batch Print by Patient Store Images in Single TIF File: images can be stored in a single TIF file when exporting an entire chart.
- **CCD-CCR Reader Playback:** contents of the CCD-CCR Reader can be pasted into the Writer and then parsed and imported.
- **Contractions Additional Space for Meanings:** Each user can have up to 10,000 Contractions with up to 500,000 characters of Meanings.
- **Diagnoses None:** you can explicitly declare that a patient has no diagnoses.
- **Diagnosis Editor Change ICD Retroactively:** you can change all of the ICD codes in the Diagnosis Editor for a particular diagnosis.
- Electronic Prescribing Automatically Get Renewals: the program can automatically retrieve renewal requests from pharmacies at a user-designated interval of time and send notifications to the In-Box.
- Electronic Prescribing Get Renewals Avoid Multiple Listings: the Prescription Log shows an electronic renewal request only once.
- Electronic Prescribing Name Mismatch Corrections Retained: the program remembers names you have declared to be synonymous between the Name Editor and pharmacies requesting prescription renewals.
- Electronic Prescribing Show Generics When No Brand Name Matches: the program shows matching generic drug formulations when there is no existing brand name formulation which matches your prescription if you have permitted substitution.
- Generic Report Generator @AllLab @Function: the @AllLab @function in the Generic Report Generator can calculate the average value of a test across your practice.
- Image Utility Default to Last Zoom Level Option: the Image Utility opens using the last zoom level you designated.
- Image Utility Search Print PDF Files: if you print the results of an Image Utility Search, the PDF files are also printed.
- **In-Box Send Defaults to Last Group Checked:** when you Send items from the In-Box to a group of users, the program automatically checks the last group of users to whom you sent items.
- Lab Book All Check Box: check this box to see all of the results for a particular patient that have been recorded in the Lab Book.
- Lab Book Print All For One Test: print all of the results for a particular test for all patients in the Lab Book.

- **Meaningful Use Options Warn Only for Document Types Option:** arrange to have Meaningful Use Warnings only occur if you are storing a Document Type that is counted toward Meaningful Use.
- **Meaningful Use Report Non-Numeric Measures:** report on Meaningful Use Measures that are not counted numerically.
- **Meaningful Use Report Retain Measure List:** the program remembers the set of Meaningful Use Measures that you chose to report upon.
- **Meaningful Use Report Sort by Required:** show the required Meaningful Use Measures followed by the optional ones in the Meaningful Use Report.
- Medicare Annual Wellness Visit Templates and Algorithm: use Templates and Algorithms to generate Medicare Annual Wellness Visit notes.
- **Medication Editor Adjust Size and Position:** rearrange the size and position of the Medication Editor on the screen.
- **Medication Editor Jump to Prescription Log:** go to the Prescription Log and see the most recent Refill of the highlighted medication in the Medication Editor.
- **Medication Editor Mark All Overdue:** mark all of the medications that are overdue for refills in the Medication Editor with a single command.
- **Message Editor Ditto Button:** copy the Topic of the Message into the Body.
- Microsoft Outlook Links: send and retrieve e-mail into Welford Chart Notes using Microsoft Outlook.
- **Name Exporter:** export names and demographic information to another program.
- **Parse Demographics Option:** retrieve the race, ethnicity, and language from the text of your notes, in order to better comply with Meaningful Use requirements.
- Parse Diagnoses Start and Stop Dates: retrieve the start and stop dates of a diagnosis from the text of your note.
- **Parse Diagnoses None:** retrieve the fact that a patient was declared to have no diagnoses in the text of your note.
- **Parse Medication Reconciliation Option:** retrieve the fact that the text of your note states that medication reconciliation has taken place.
- Parse Referrals To Creates CCD: automatically generate a CCD when your note declares the patient to be referred to another provider.
- Parse Smoking Status Option: retrieve the smoking status from the text of your note.
- Parse Vaccine Site: retrieve the vaccine site from the text of your note.
- Patient Portal Include Last Visit Summary Option: allow the Patient Portal to display the patient's last Visit Summary.
- Patient Portal Permission Log Export and Automatic Update: automatically export demographic information from Welford Chart Notes to the Patient Portal and allow the Patient Portal to automatically designate passwords for each patient and send the password to the patient via e-mail.
- Pediatric Growth Percentiles Updated: new pediatric growth percentiles are implemented.

- Prescription Log Specify Provider: specify the Provider when using the Prescription Log.
- **Prescription Writer Options Include Refills and Include Label:** include or exclude printing Refills and Label when printing a prescription.
- Print Last Visit Summary: print the patient's most recent Visit Summary.
- Security Assign to Deleted Providers: designate permission to use sections of the chart for Providers who have been deleted from the program.
- Security Can't Reuse Passwords Within <N> Days prevent users from reusing a password within a designated period of time.
- Security Assign Permit Provisional Storage but Prohibit Permanent Storage: allow some users to provisionally store notes but not permanently store notes.
- Security Single Login: allow users to enter a single login name, rather than entering their first and last names in separate boxes.
- Template Wordlist Carriage Return: embed carriage returns within Template Wordlist Items.
- Updater Do the Same Thing for This Term Each Time Option: allow the Updater to handle a term the same way after you have designated how you want it handled the first time.
- Visit Summary after the Writer Has Closed: create Visit Summaries even after you have completed the note for a patient.
- Visit Summary Generate on Storage Options: control whether Visit Summaries are created when notes are stored permanently, provisionally for the first time, and provisionally on subsequent occasions.
- Visit Summary Generate Only if Meaningful Use Document Type Option: restrict the program to generating Visit Summaries only when the document being created is one of the Meaningful Use Document Types.
- Writer Image Auto-Open Window Right Click to Open Image: directly open the image highlighted in the Writer Image Auto-Open Window.

#### JULY QUARTERLY UPDATE RELEASED

This month we are releasing the July, 2011 Quarterly update. The update includes new medications, diagnostic terms, drug interactions, drug dosing information, spelling words, drug-disease Alerts, Web Links, algorithms, medication test reminders, cross-reacting allergies, indications, and dozens of new patient education brochures. This update has over 8900 drug interactions with over 3000 references, over 12,000 Alerts, nearly 10,000 Web Links, over 7900 Indications, and over 1600 Brochures, including new or revised Brochures on acyclovir-hydrocortisone, aliskiren-amlodipine-hydrochlorothiazide, alcaftadine, azilsartan, belimumab, dextromethorphan-quinidine, eribulin, roflumilast, topiramate, attention deficit hyperactivity disorder, breast cancer, conjunctivitis, chronic obstructive lung disease, hypertension, multiple myeloma, sinusitis, systemic lupus erythematosus, vertebral compression fracture, and others.

#### HOW DO I GET THIS NEW VERSION?

To obtain version 6.0 and the July Quarterly Update, you must be an active subscriber to the Comprehensive Support Package. If you have let your support package lapse and would like to renew and obtain the latest version, contact MEDCOM Information Systems at 800-424-0258. Meaningful Use features are available to current users of **Welford Chart Notes** at no additional charge. Users who fail to renew their subscriptions to the Comprehensive Support Package lose access to Meaningful Use features.

#### SEND US YOUR TIPS

| If you have tips, shortcuts, questions, | or suggestions f | for future | newsletter topics, please send them to us at: |
|-----------------------------------------|------------------|------------|-----------------------------------------------|
| Welford Medical Computing,              | Inc.             | or         | MEDCOM Information Systems                    |
| 3779 Hermitage Trail                    |                  |            | 2117 Stonington Avenue                        |
| Rockford, IL 61114                      |                  |            | Hoffman Estates, IL 60195                     |
|                                         |                  |            |                                               |